# Tutorial for DSI2599

NuMaker-IoT-M487

16 Oct 2020

Danny Chou

#### Microcontroller and microprocessor

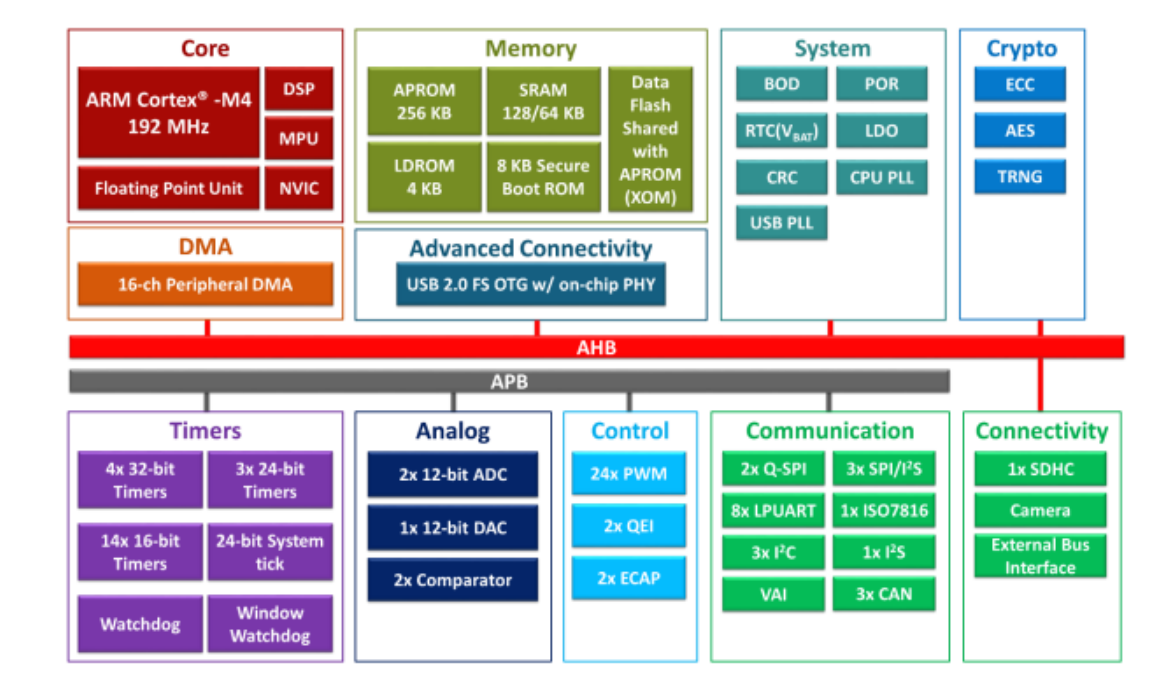

#### 微控制器**(Microcontroller, MCU)** 微處理器**(Microprocessor, MPU)**

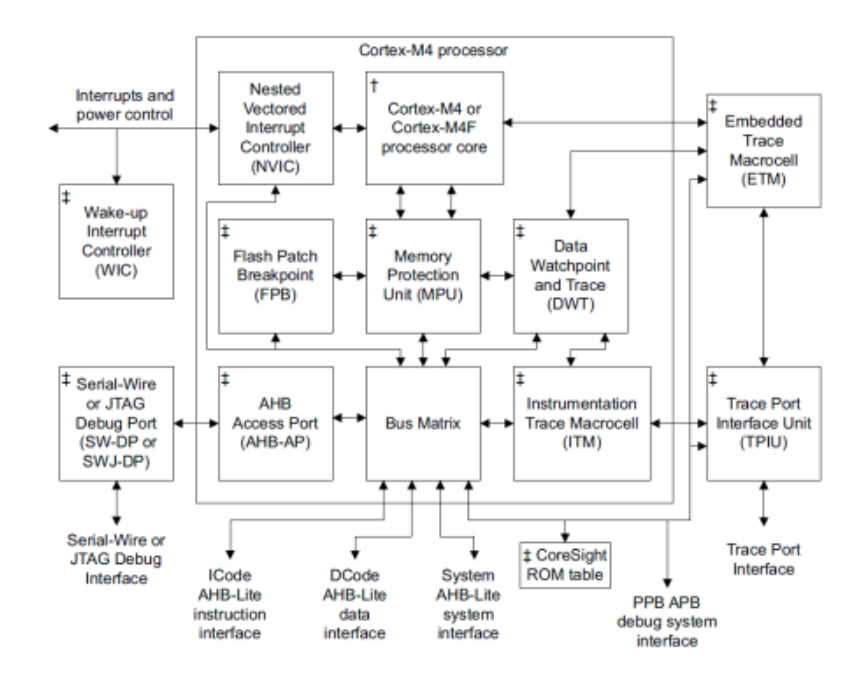

† For the Cortex-M4F processor, the core includes a Floating Point Unit (FPU) ± Optional component

#### Nuvoton M480 series ARM Cortex-M4 processor

#### The modern microprocessor

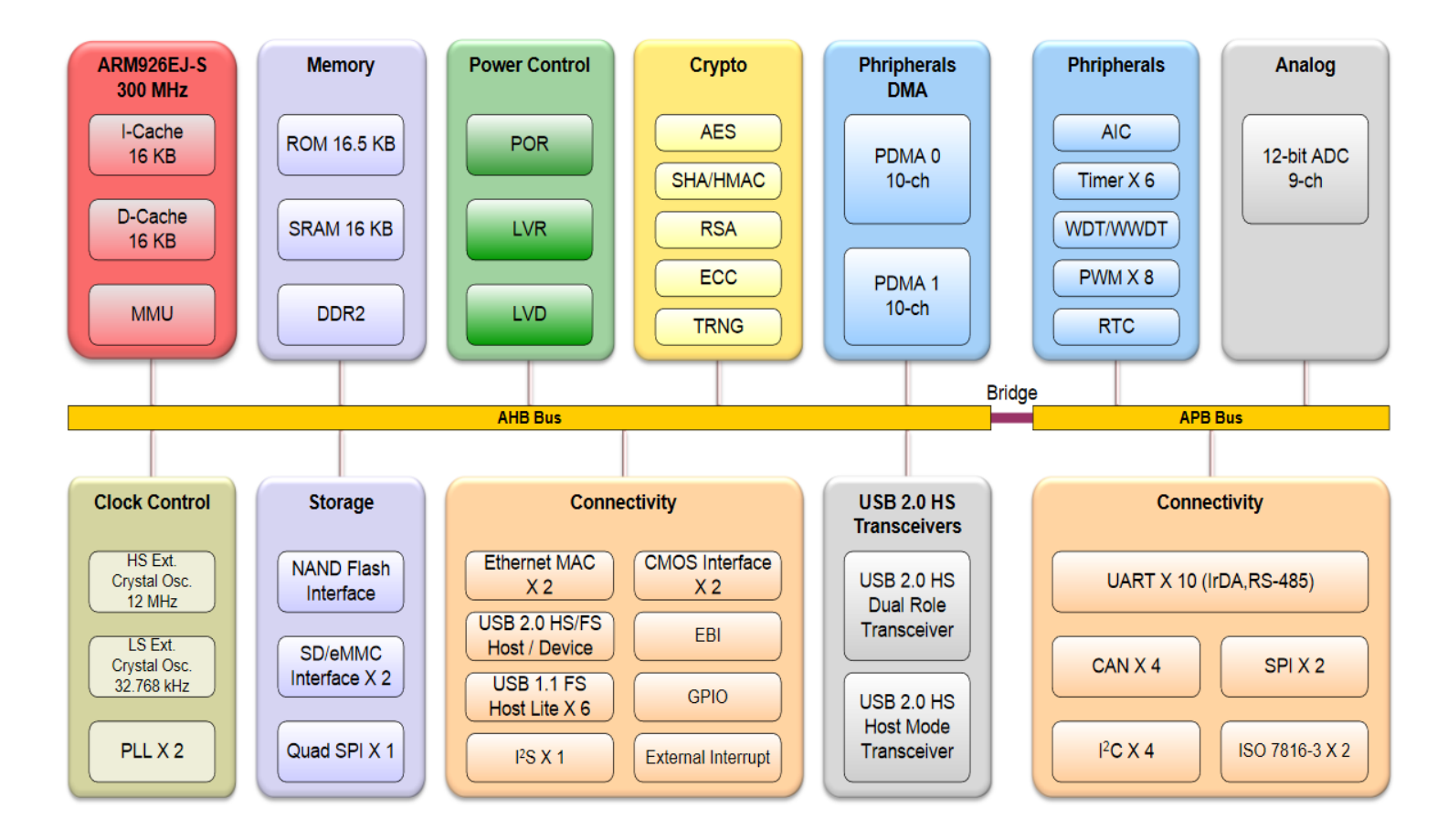

Nuvoton NUC980 series microprocessor

# Memory

- Program memory / code memory
	- Flash, EEROM, PROM etc.
	- LDROM, APROM, SPROM
- Data memory
	- SRAM or DRAM
	- IRAM (Internal RAM), XRAM (External RAM)

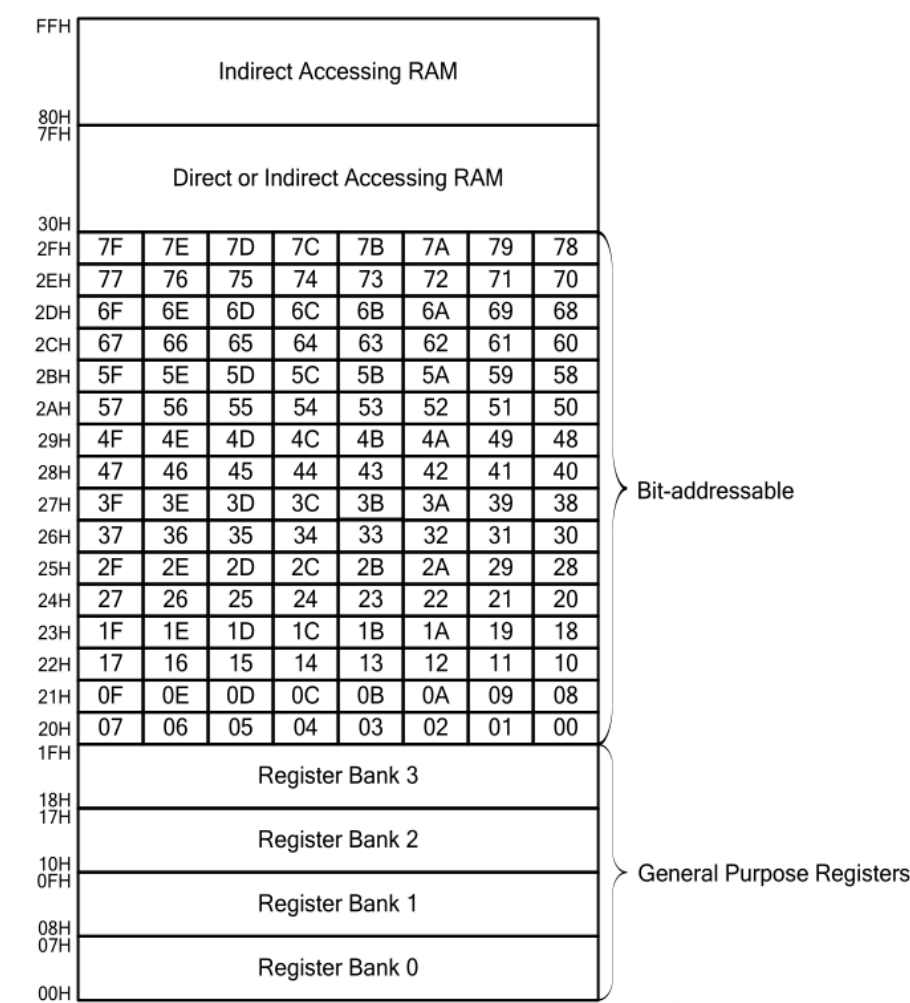

#### Instructions

#### P1M1=0x00B3 P1M2=0x00B4

 $\mathbb{G}$ 

 $\circ$ 

್ರಿಂ

 $\Rightarrow$ 

 $\mathbb{B}^{\mathbb{O}}$ 

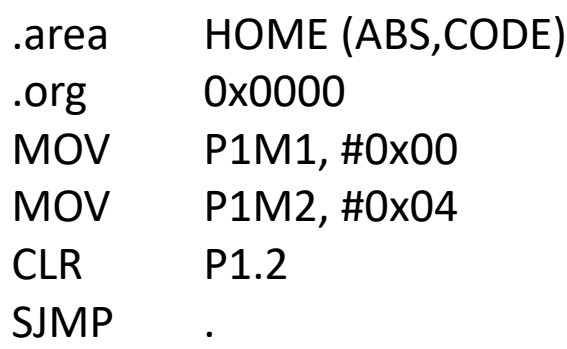

EXPLORER

> OPEN EDITORS  $\vee$  LAB01 - ASMTEST

> **B** build.bat ASM test.asm

 $\equiv$  test.hex  $\equiv$  test.ihx

 $\equiv$  test.rel

File Edit Selection View Go Run Terminal Help

...

ASK

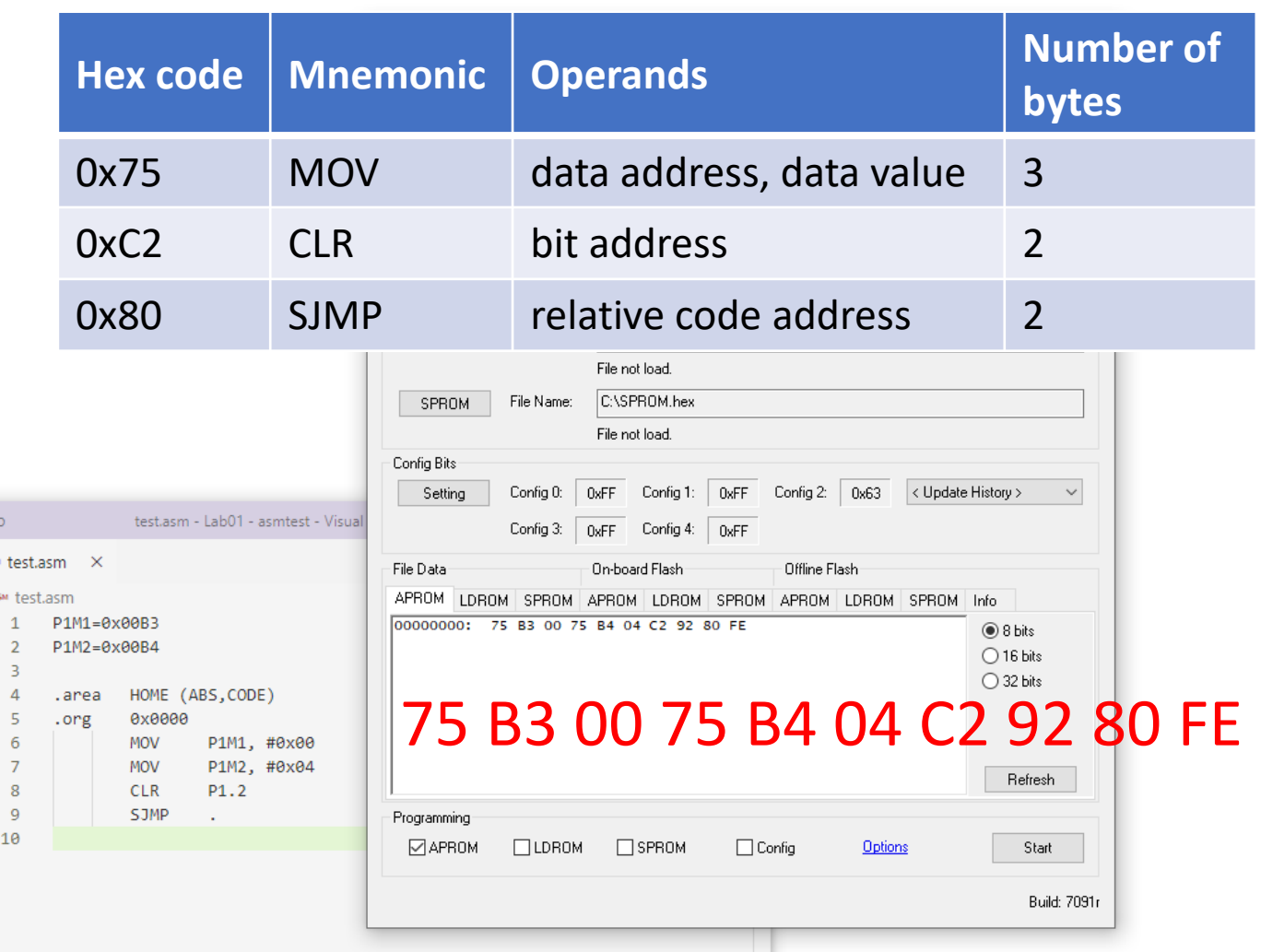

#### Instruction cycle

- Fetch -> Decode -> Execute -> Restore
- Fetch: Get instruction from program memory to instruction register.
- Decode: Resolve the instruction.
- Execute: Execute the instruction, get operands from program memory if needed.
- Restore: Result will store in specific register.

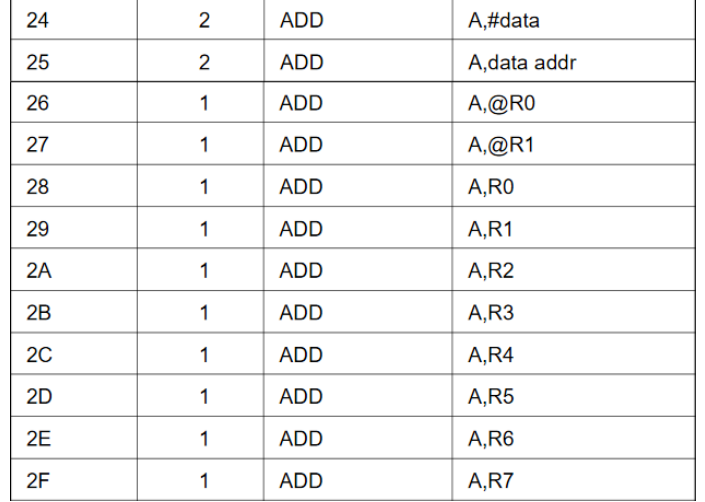

# Pipeline

• Multiple instruction shift register

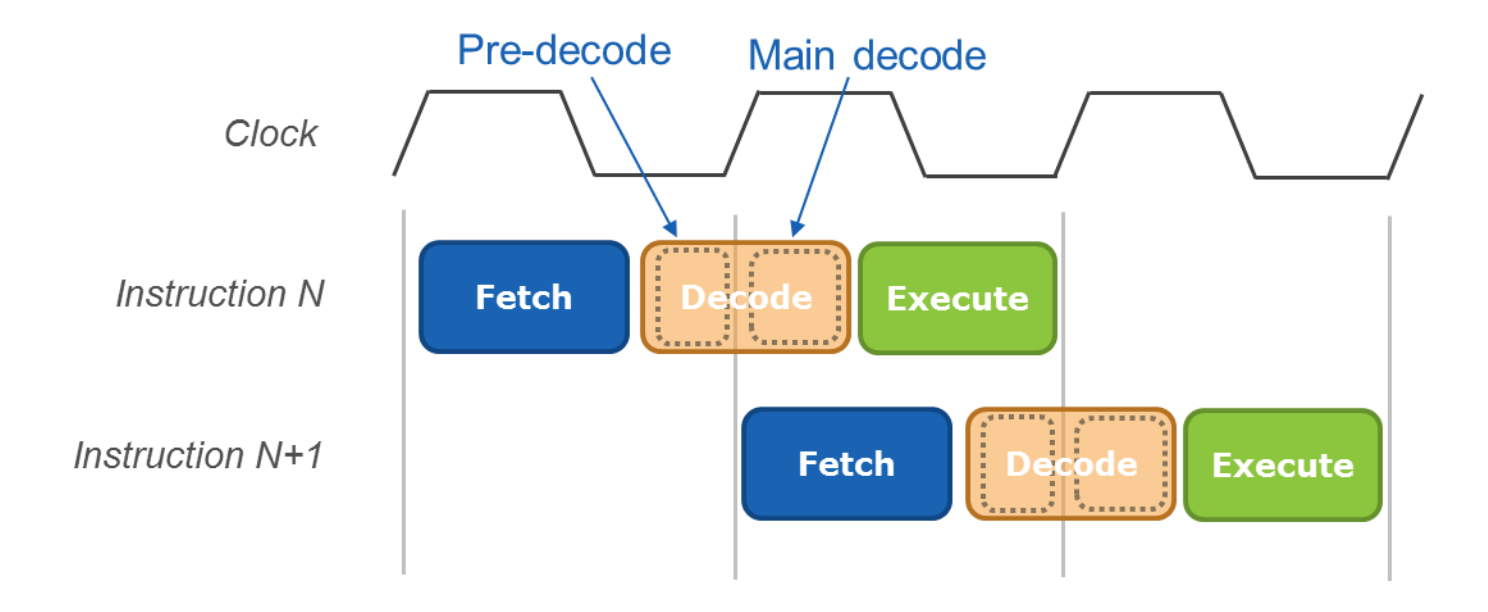

#### Hardware acceleration

- FPU : Float Point Unit
- DSP : Digital Signal Unit
- IPU : Image Processing Unit
- GPU: Graphics Processing Unit

## From C language to executable binary

- Compile -> Assemble -> Link
- Compile: From C source code to assembly (with flag).
- Assemble: From assembly to binary code with flag (objects).
- Link: Link multiple objects together output an executable binary.

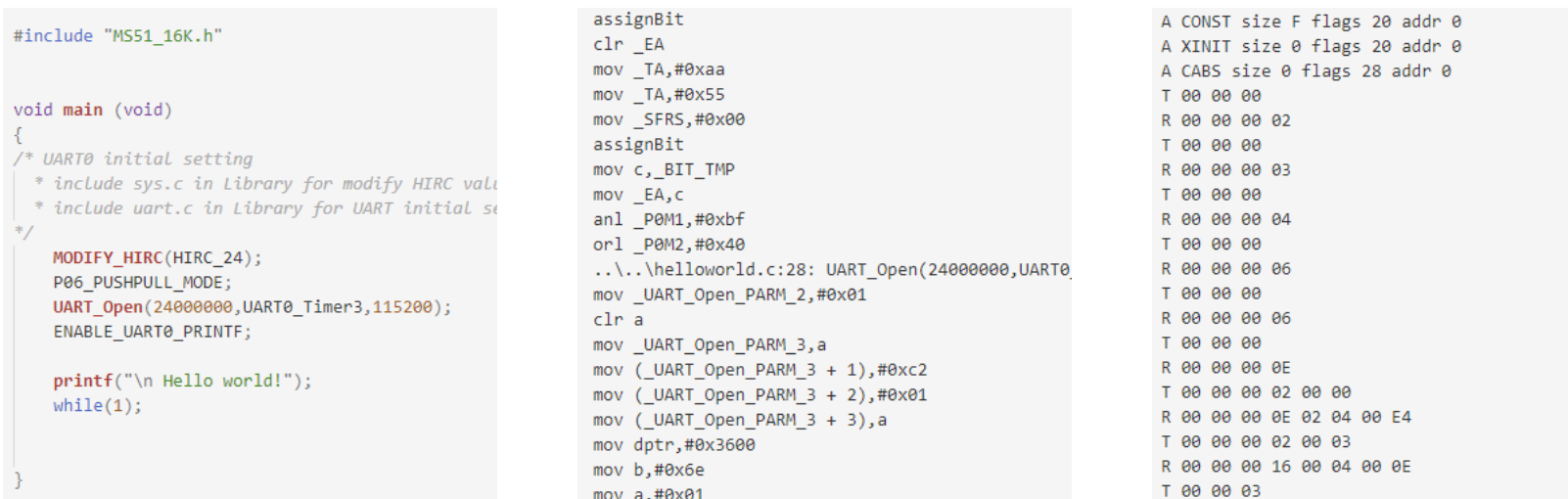

:1300A600740EC0E07480C0E012055F15811581158180FED :0F0E62000A2048656C6C6F20776F726C642100FA :1000B900AE82AF8310990280FB8E998E828F832244 :2000C900AF82A2AF9200C2AF75C7AA75C755759100A2009 :2000E900080F800A75A638800875A630800375A630A2AF9 :200109004200924F75A70075AF04A2AF9200C2A : 20012900A604F5A6A2AF9200C2AF75C7AA75C75543A401A : 2001A9005387FF22AF82RF0202800ARF0302 :2001C90084758203120284424F9200C24F75C :2001E90010758202120284758204120210758204120284A :2002090097DFA20092AF22AF82BF02028005BF :200249007F004306F7BEF705BF000280F122AF82759100B :20024906555396FBA200924FA24F9200C24F75C74475C75 :2002C90000C2AF75C7AA75C755439604A20092AFA2AF920

## From C language to executable binary

• Dump the binary by using a programming tool.

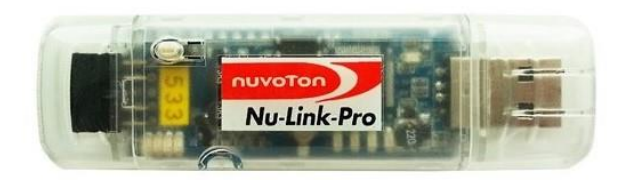

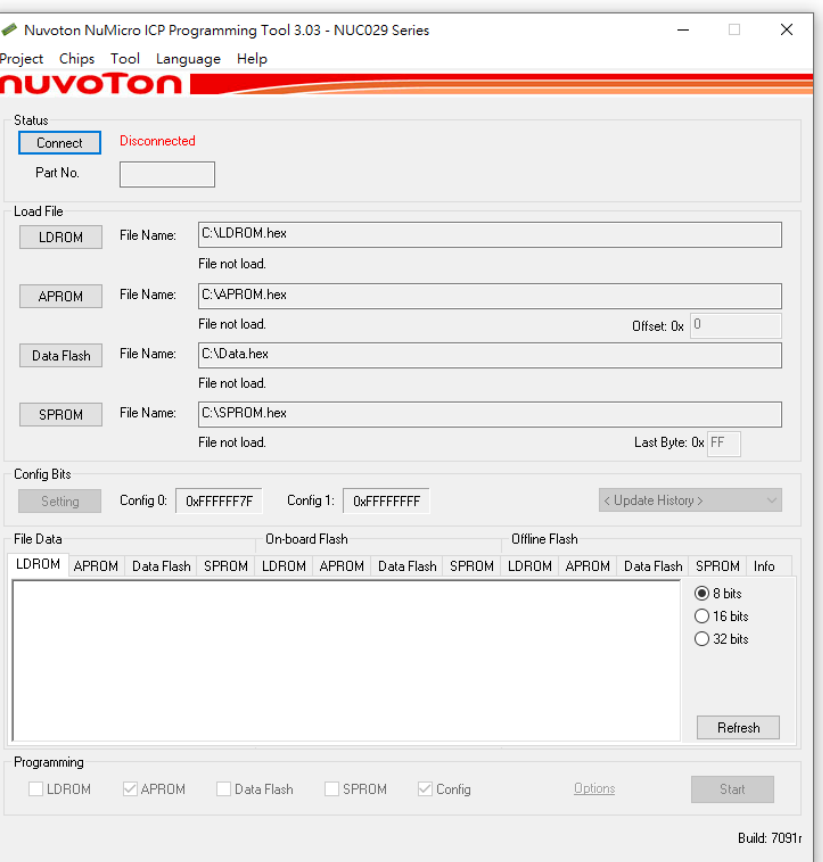

# Python

- Interpreted language, different from compiled language.
- User's code does not need to be compile.

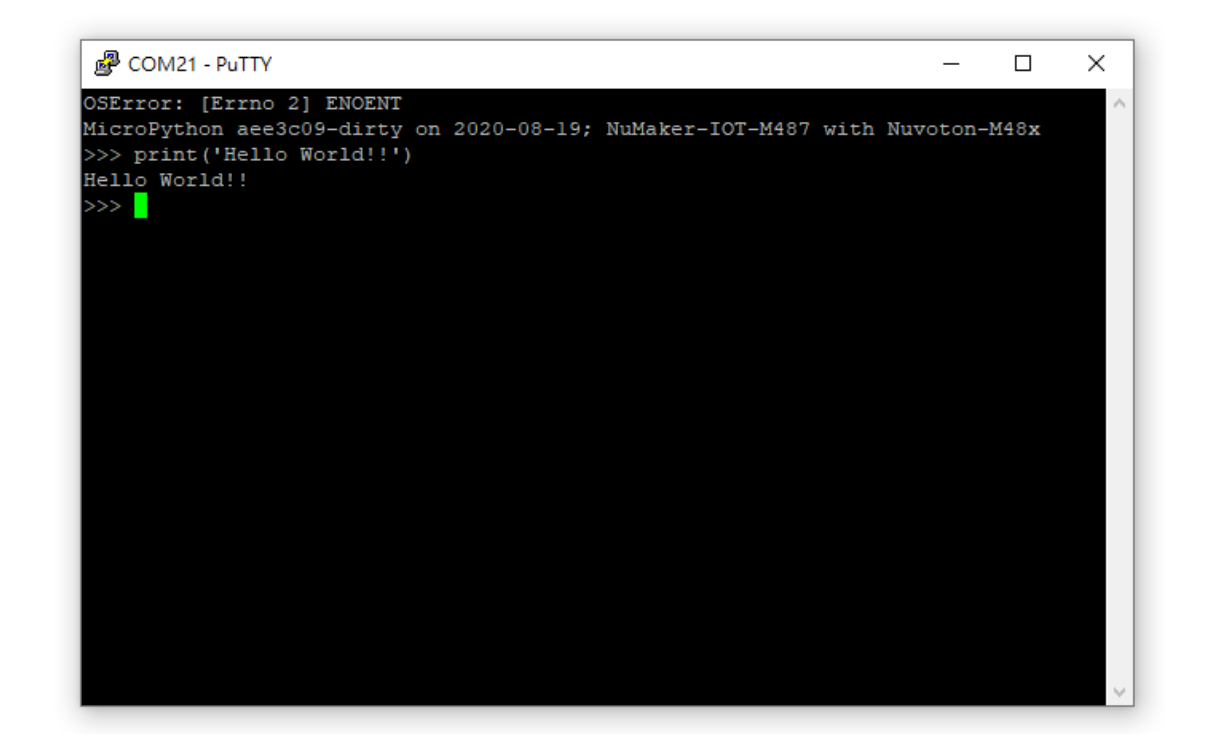

### Introduction of DSI2599 (NuMaker-IoT-M487)

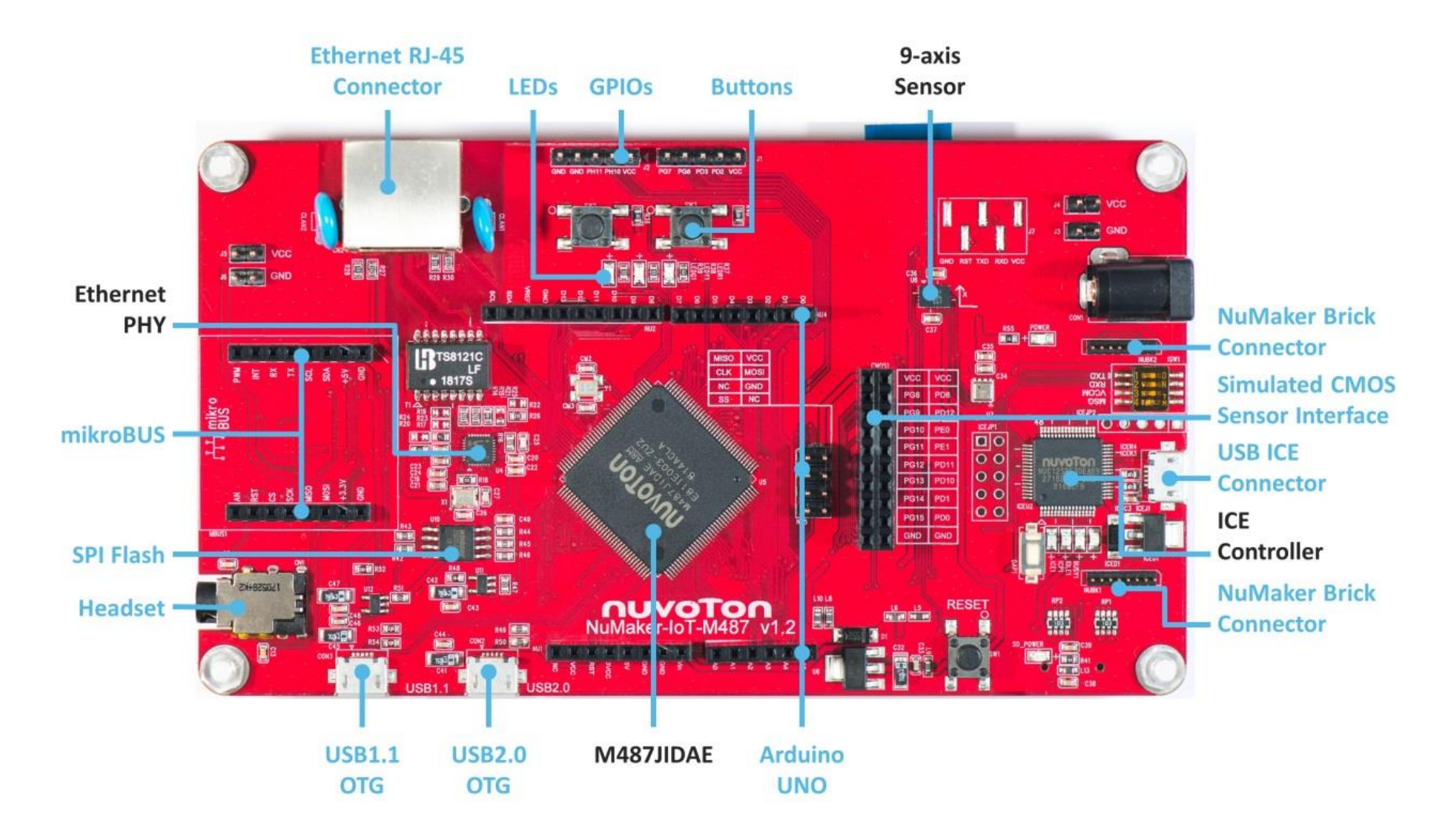

#### Introduction of DSI2599 (NuMaker-IoT-M487)

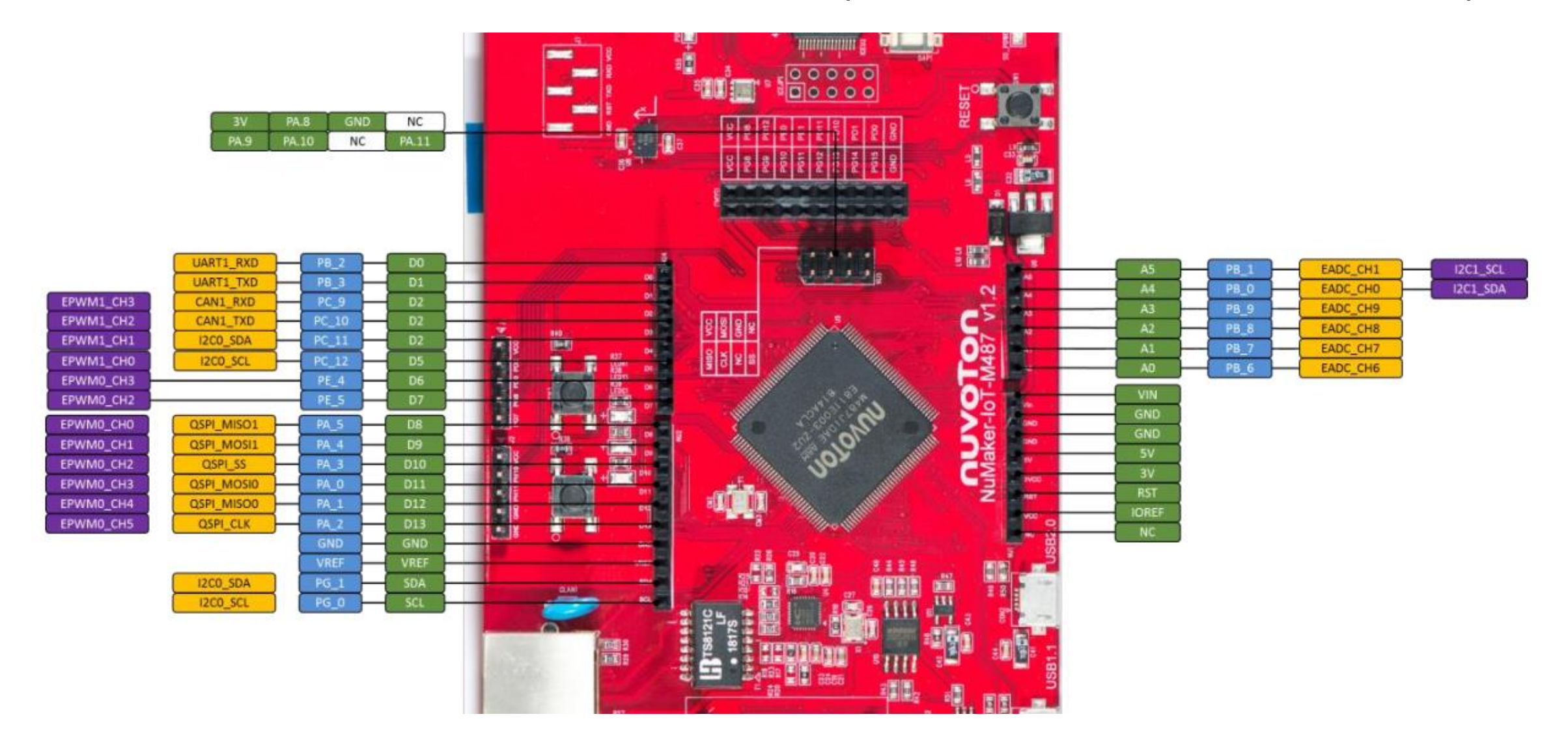

• Switch on the dip switch on Nu-Link programmer.

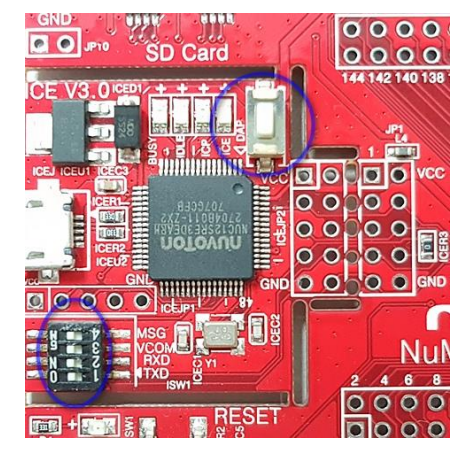

• Insert the programmer to your laptop.

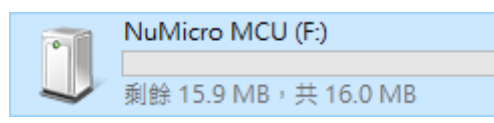

- Download NuMicroPy firmware.
	- <https://github.com/OpenNuvoton/NuMicroPy>
- Flash the NuMicroPy firmware. Simply just copy the file into it.

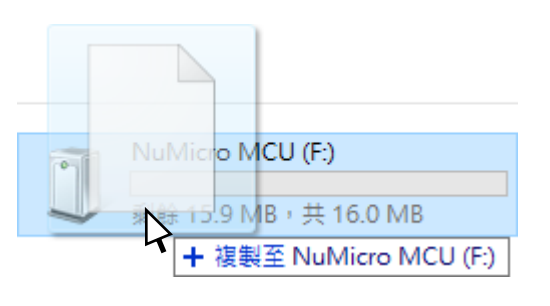

- The drive will disappear for a short time while flashing the firmware.
- Wait 5-10 seconds make sure process has been complete.

- Remove USB cable from Nu-Link programmer.
- Connect USB1.1 in the lower left corner to your laptop.

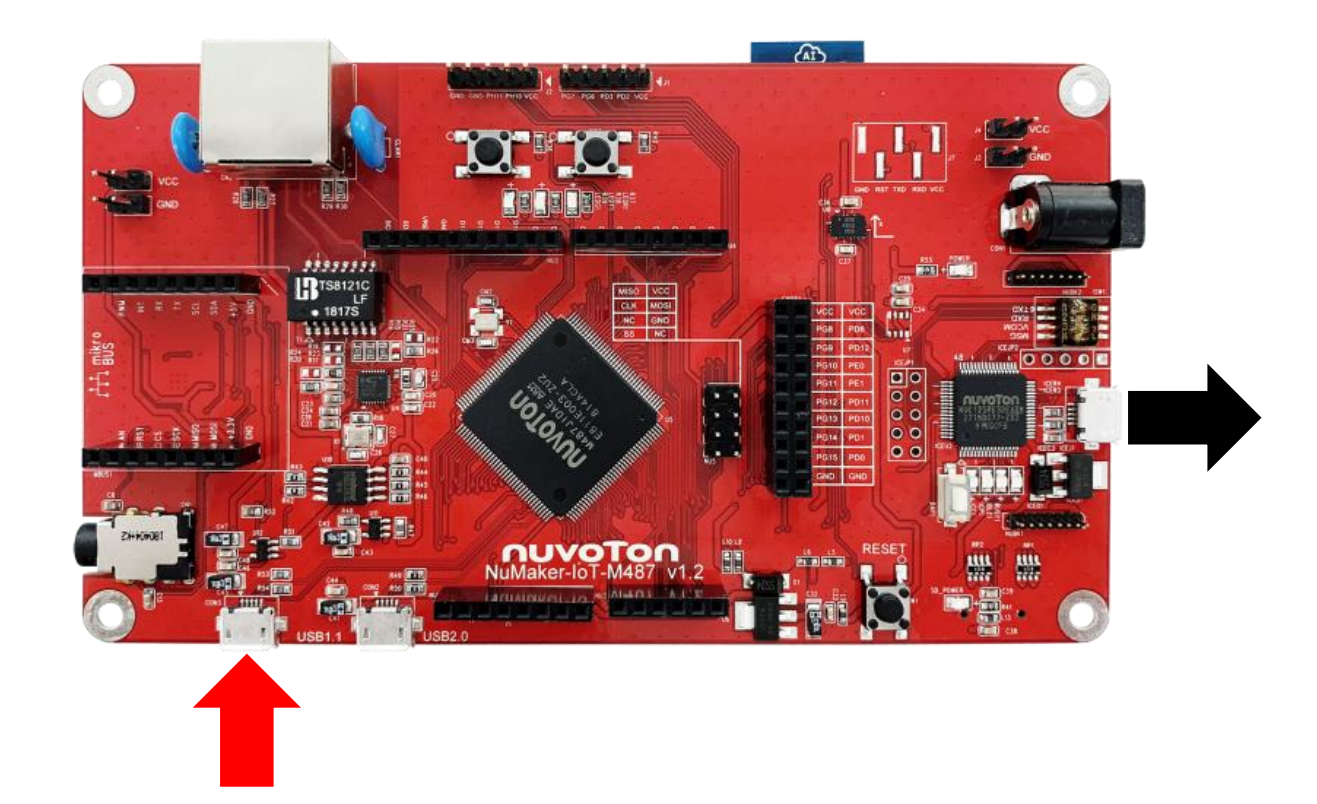

- Download PuTTY.
	- <https://www.chiark.greenend.org.uk/~sgtatham/putty/latest.html>

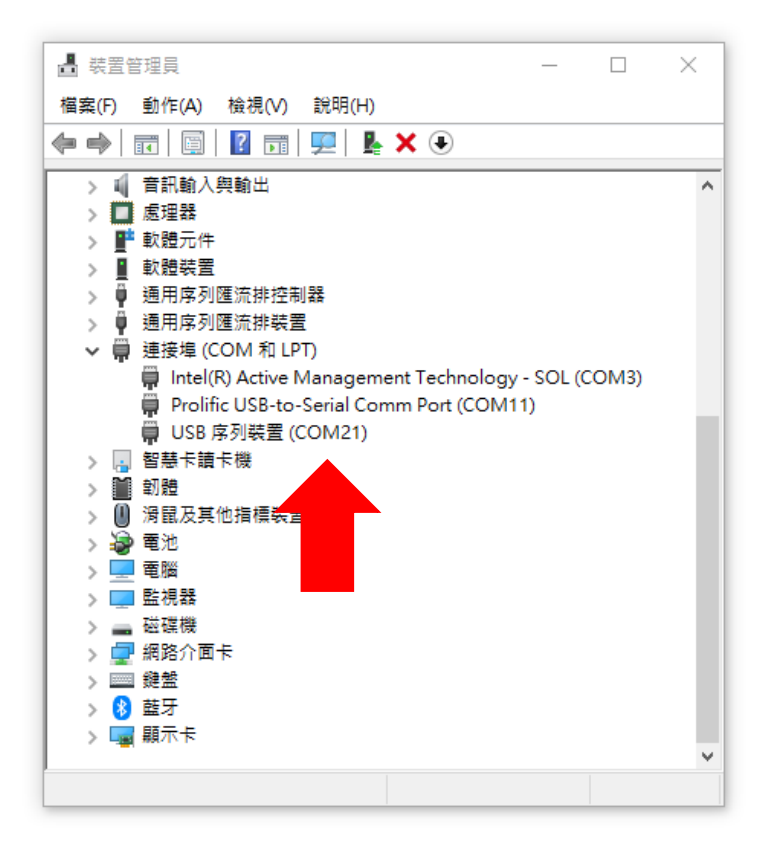

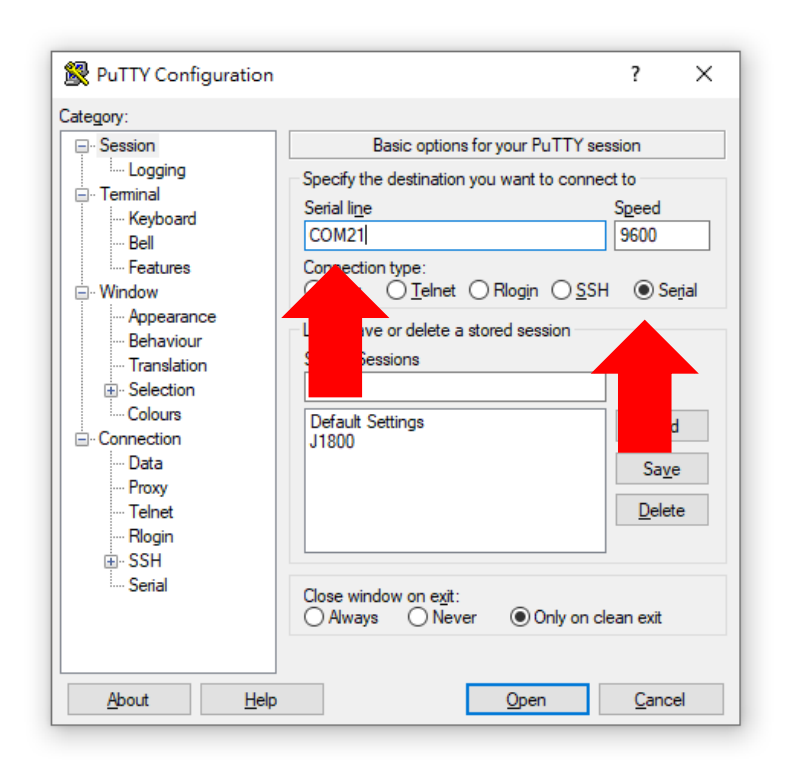

#### **print**('Hello World!!!')

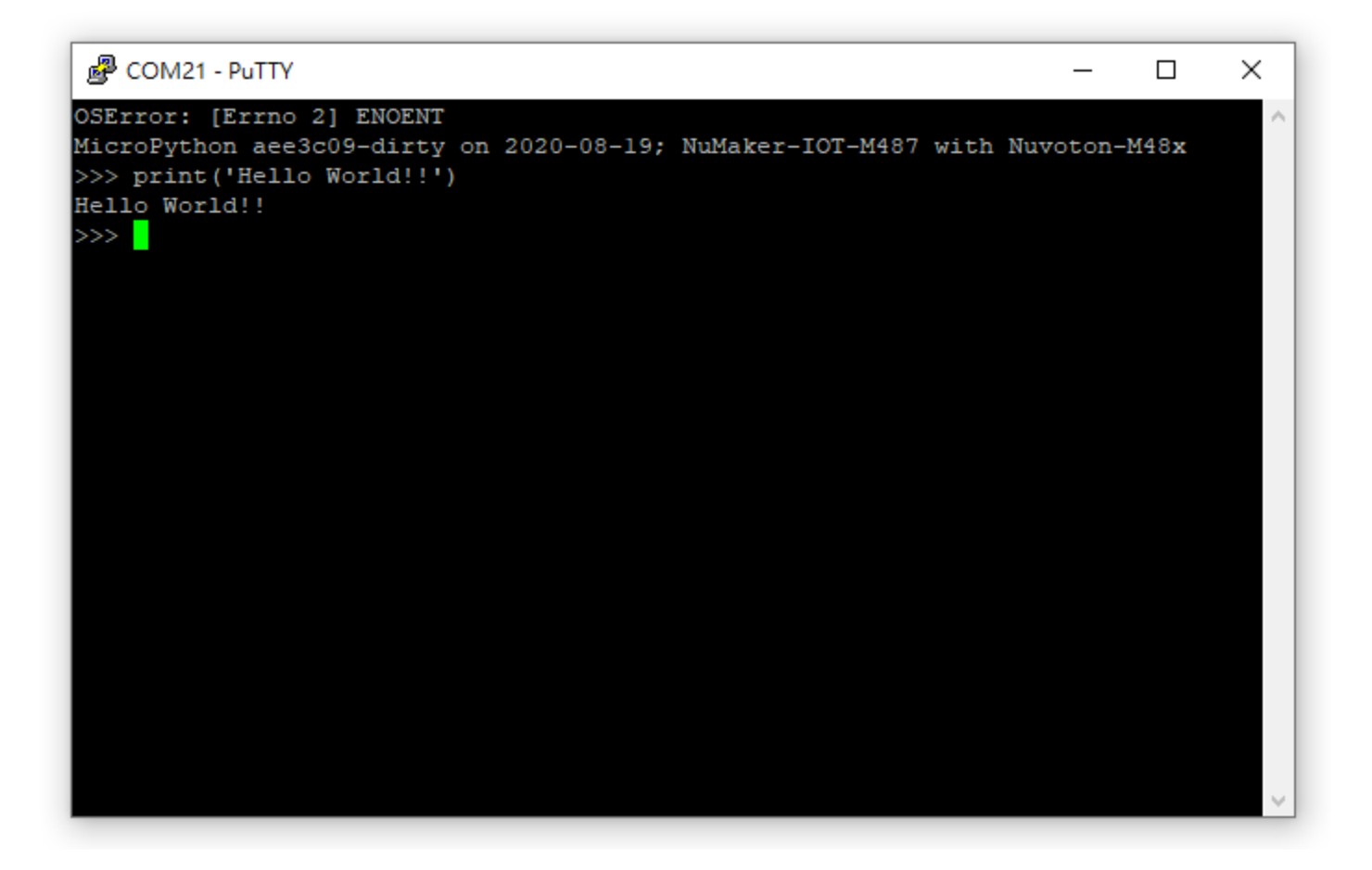

### Exercise 1: ADC

from pyb import Pin, ADC

 $adc\theta = ADC(Pin.boad.A\theta)$ **print**(adc0.read())

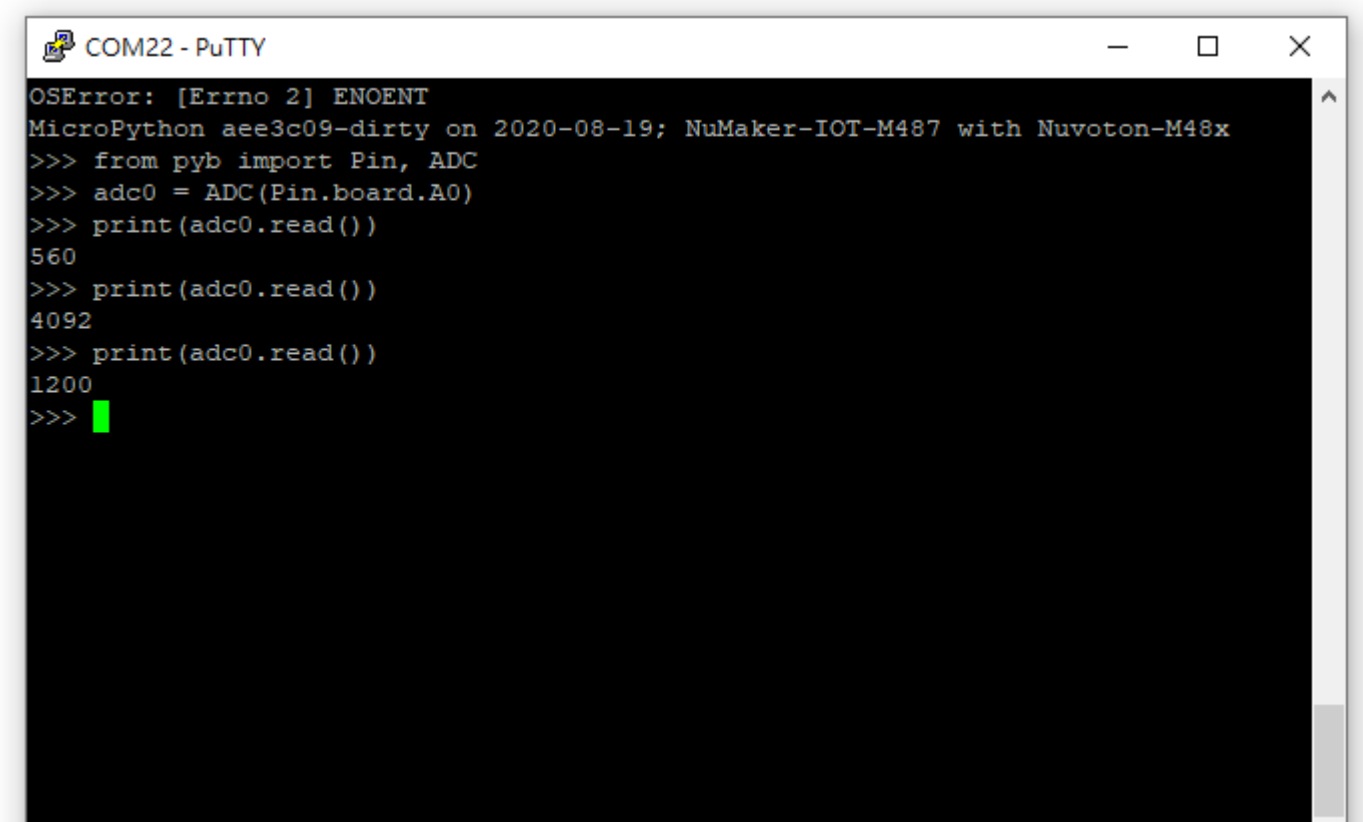

#### Exercise 2: Wi-Fi

import network

 $wlan = network.WLAN()$ wlan.connect('YourSSID', 'YourPasswd') wlan.ifconfig()

#### Exercise 3: Script

• Create a new text file, named "ledtest.py" in your file manager.

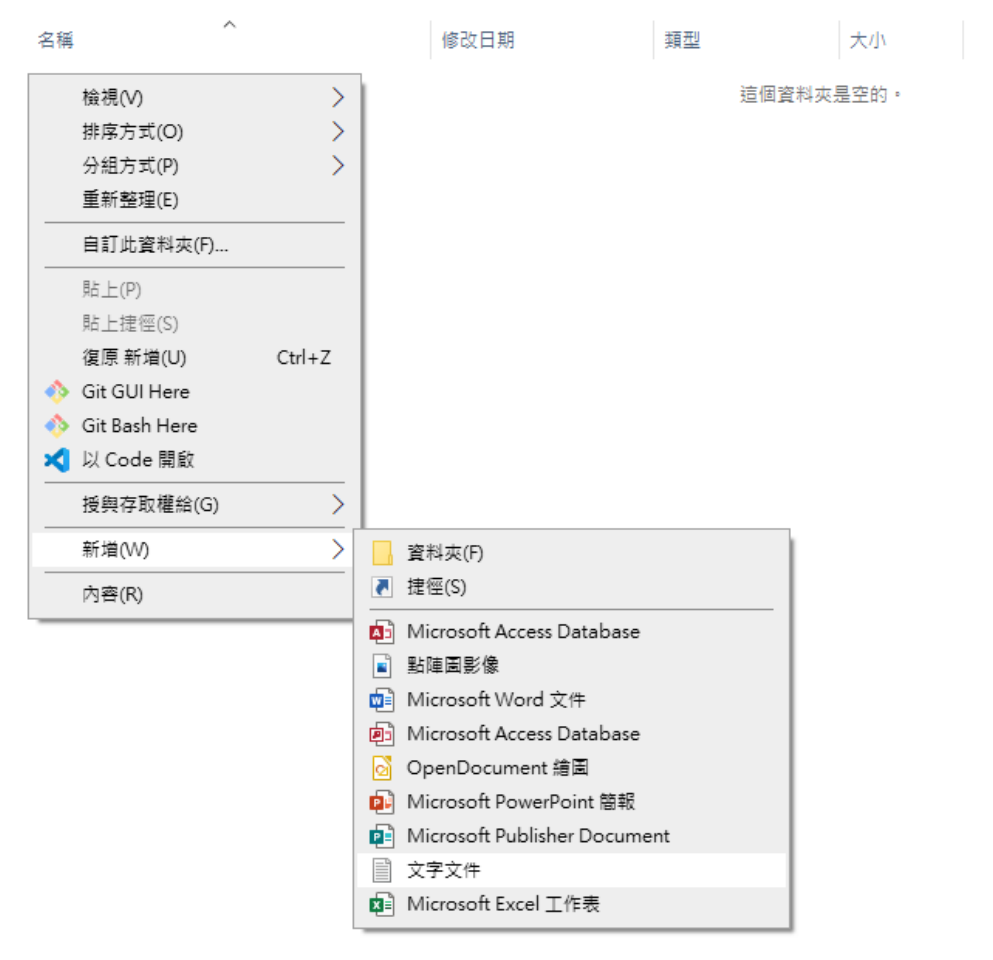

#### Exercise 3: Script

- Open the file with Notepad.
- Note the indent if using some others text editor.

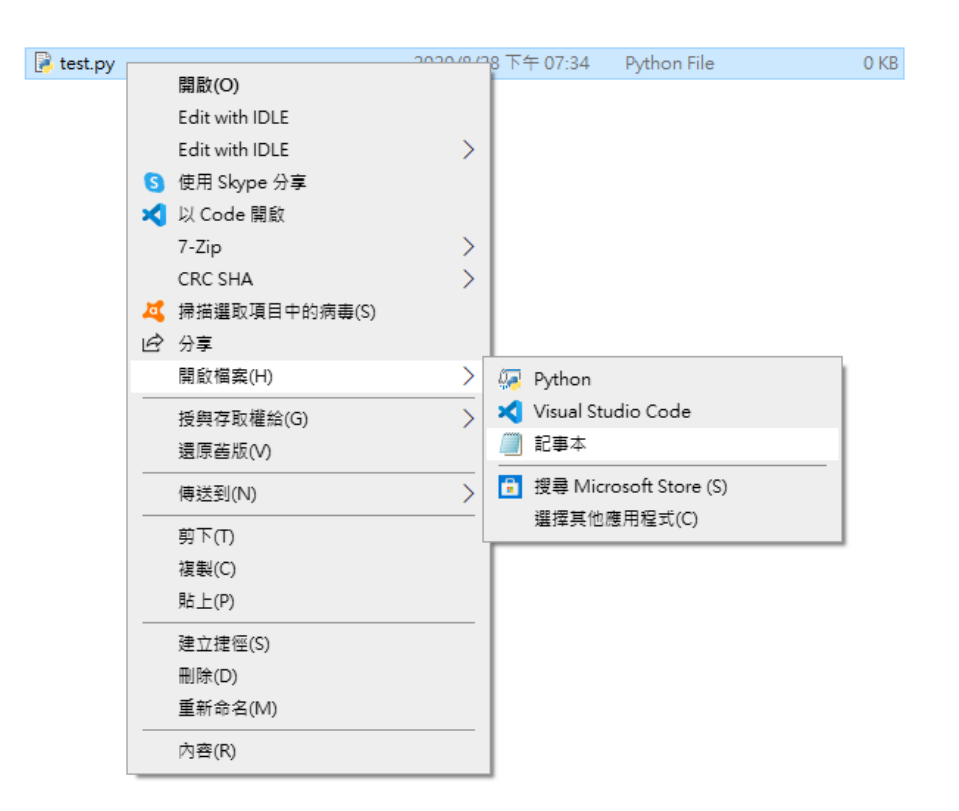

#### Exercise 3: Script

from pyb import Switch, LED  $sw = Switch('sw2')$  $led = LED('led0')$ while True: if sw.value(): led.on() else: led.off()

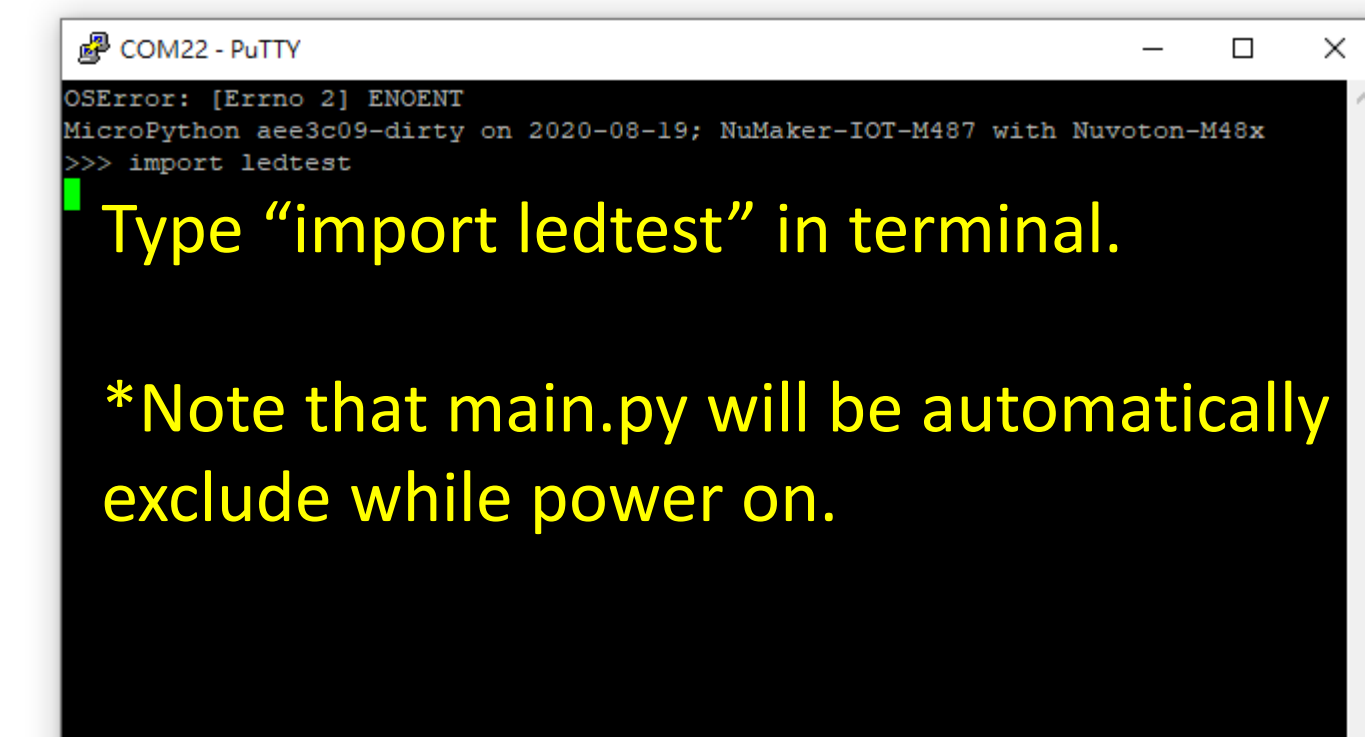

### Flame detector

- Sensing the specific spectrum from the flame.
- Faster and more sensitive then smoke detector.

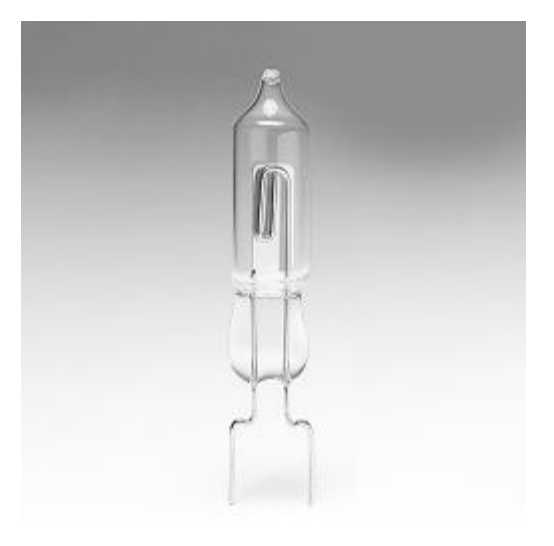

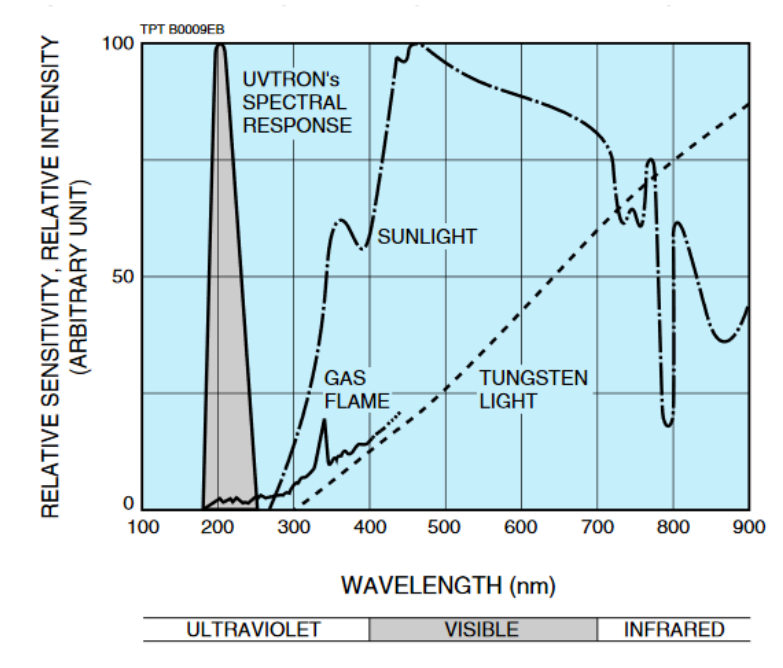

#### Flame detector

- The cheaper solution: Using a photo diode with visible light filter.
- Note that the photo diode working at reverse bias.
- <https://reurl.cc/7oMOv9>

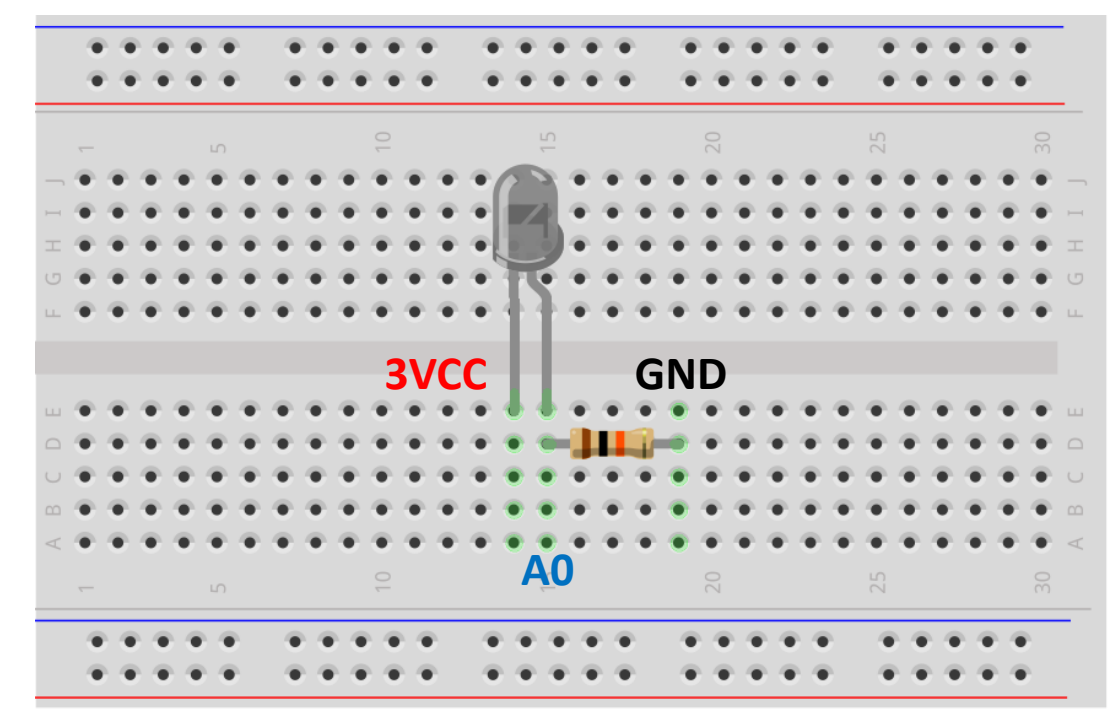

# MCU selection guide

- System on a Chip
	- Interface: GPIO, UART, SPI, <sup>12</sup>C, 12S, SD, USB, CAN
	- Module: Timer, PWM, ADC, DAC, RTC
	- Storage: Data flash, EEPROM
- Performance and power consumption
	- Hardware acceleration
	- VBAT
- Reliability
	- EMI, EMF, EFT
	- AEC-Q100/101/102

## MCU selection guide

- Standard 8051 / 6T 8051 / 4T 8051 / 1T 8051
- ARM Cortex-M0
- ARM Cortex-M23
- ARM Cortex-M23 with TrustZone
- ARM Cortex-M4 with FPU and DSP

# MCU selection guide

- Cost effective: MS51, Mini51, N76E
- General purpose: NUC029, M031, M051
- USB: M032, NUC029, M452
- Low power: ML51, Nano100
- IoT security: M2351
- Performance: M480 Series, NUC505
- Automotive (CAN): NUC131, NUC130, M453, M483
- <https://direct.nuvoton.com/>

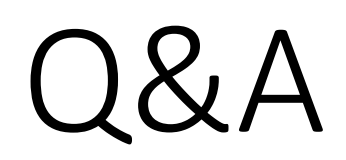

# Appendix 1: Resource

#### **Resource**

- [NuMicroPy](https://github.com/OpenNuvoton/NuMicroPy)
- [DSI2599 NuMaker-IoT-M487 User Manual](https://www.nuvoton.com/export/resource-files/UM_NuMaker-IoT-M487_User_Manual_EN_Rev1.01.pdf)
- [IDEAS Chain](https://www.ideaschain.com.tw/)
- [Nuvoton Direct](https://direct.nuvoton.com/)

# Appendix 2: Factory Reset

While the board does not work properly even reflash the NuMicroPy firmware.

• Python script stored in the SPI Flash.

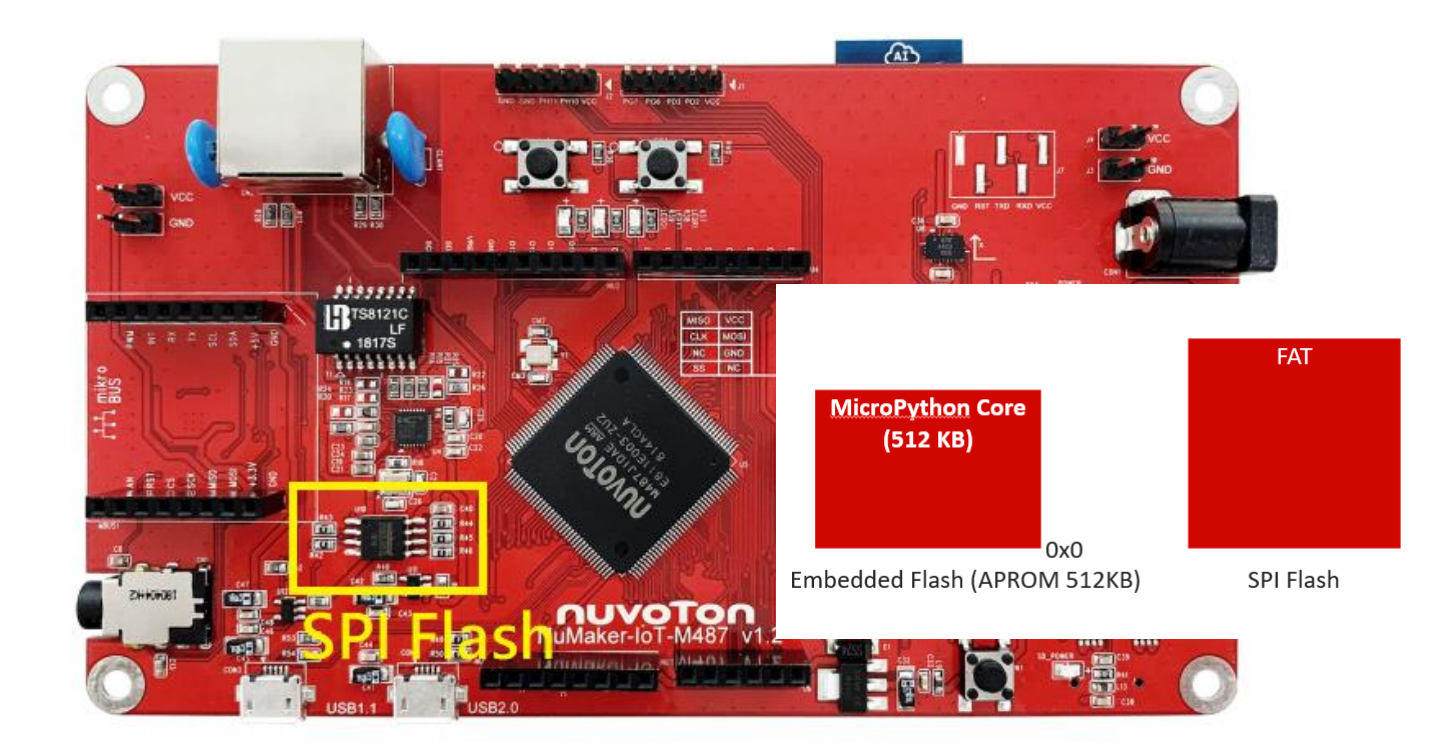

• Solution: Using Nuvoton ICP Programming Tool to access SPI Flash.

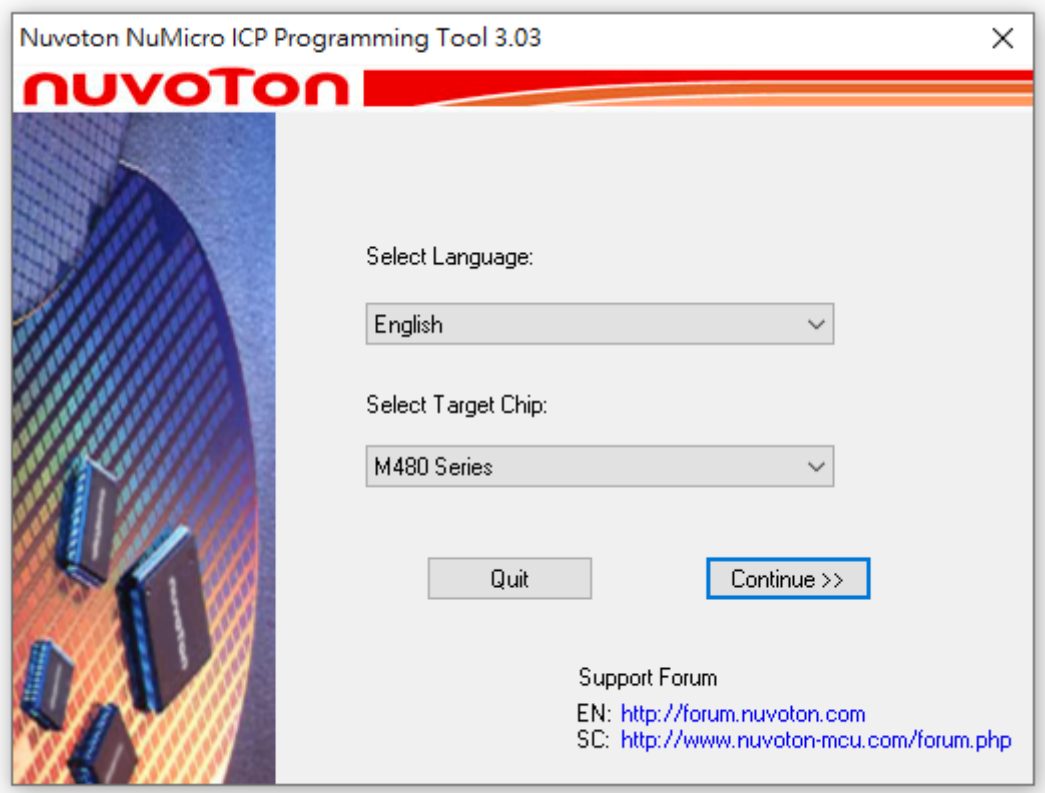

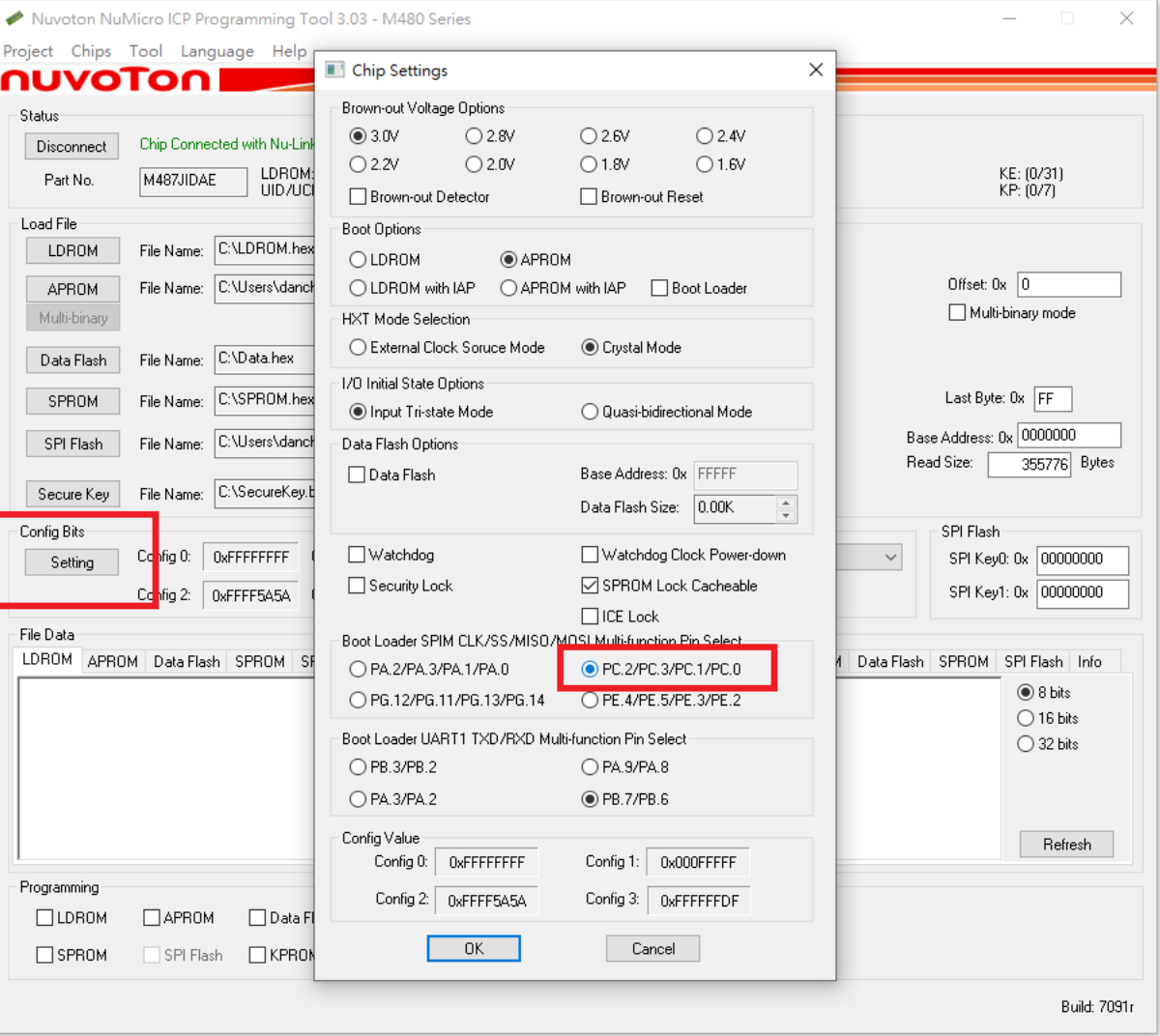

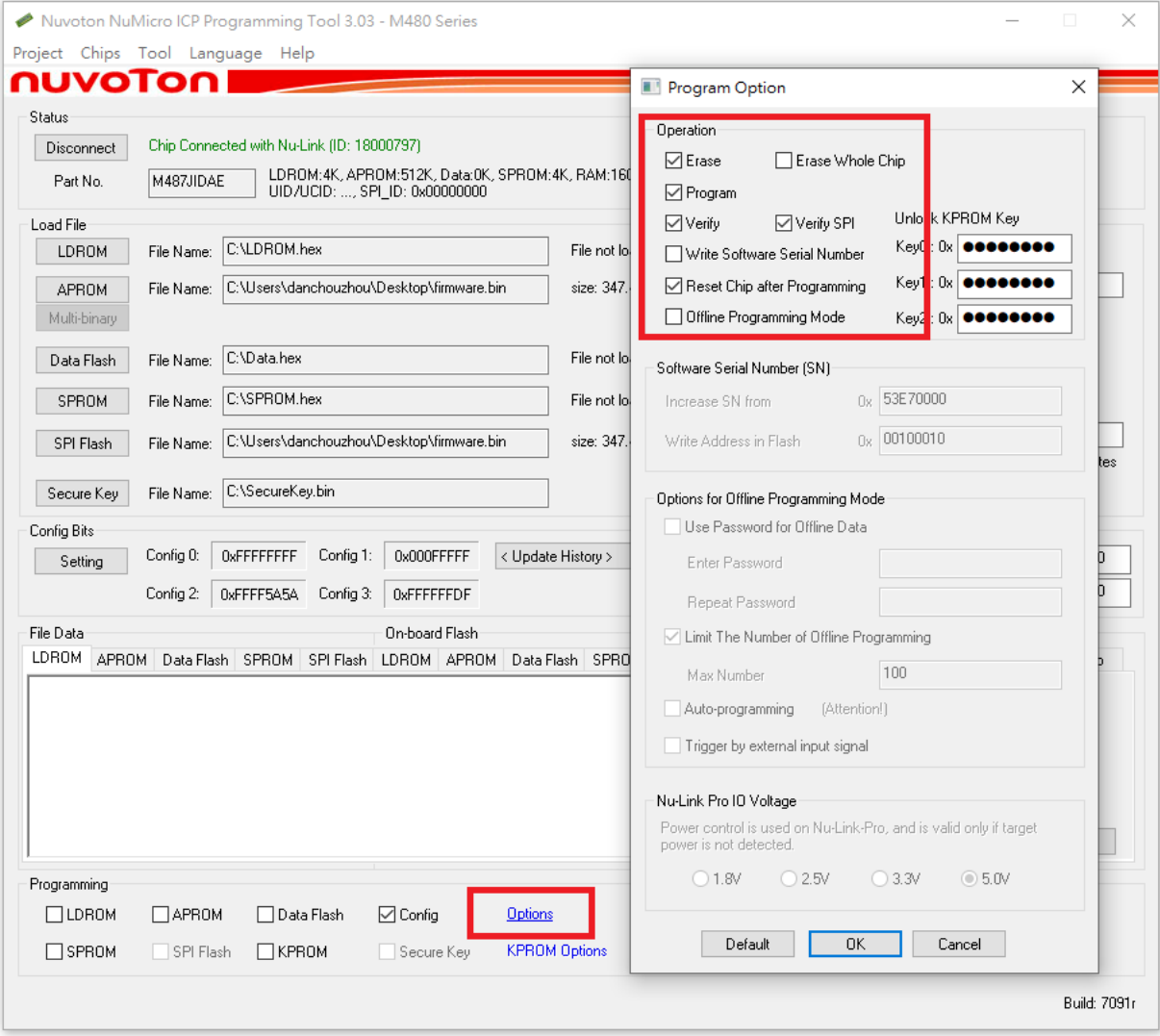

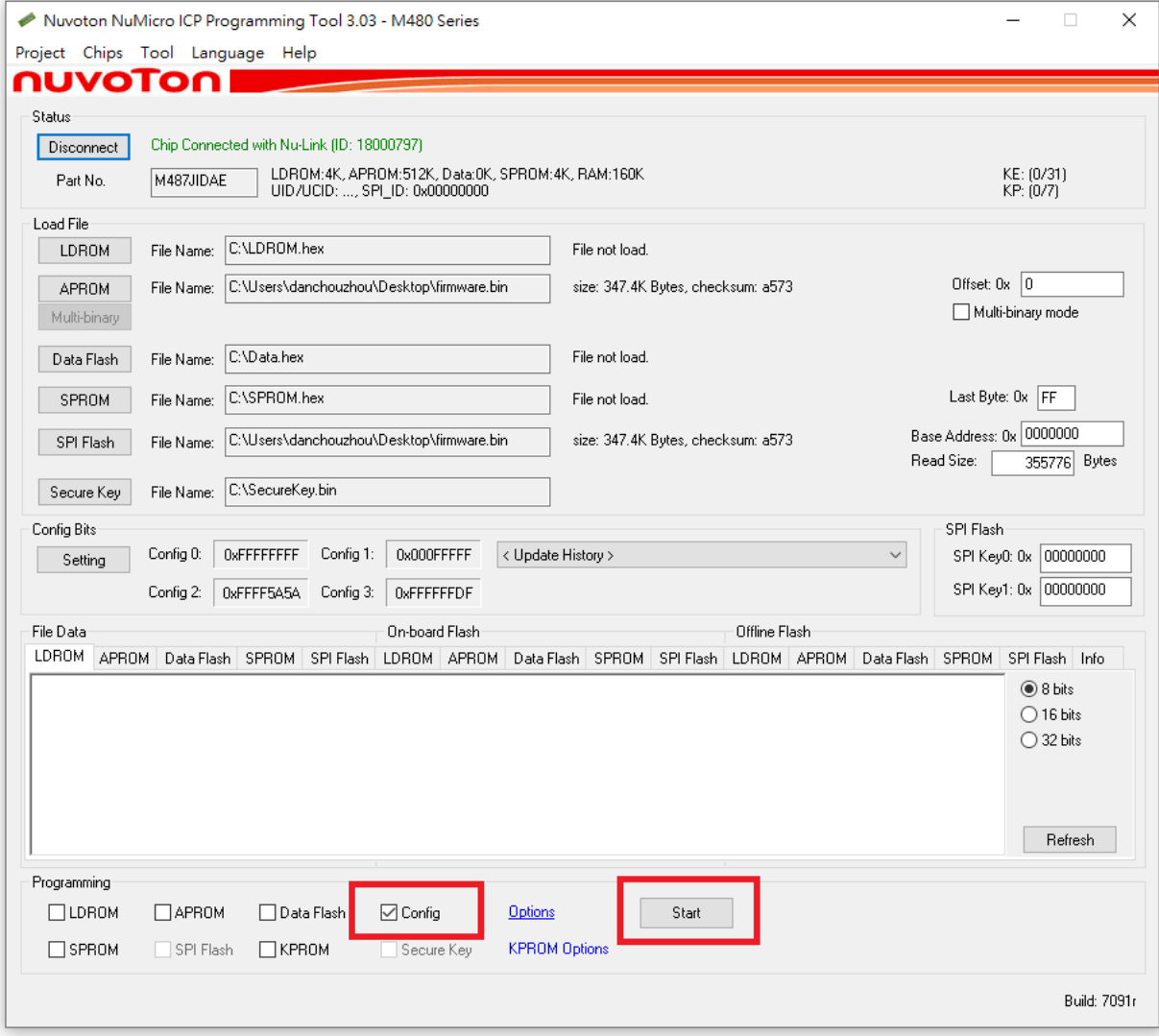

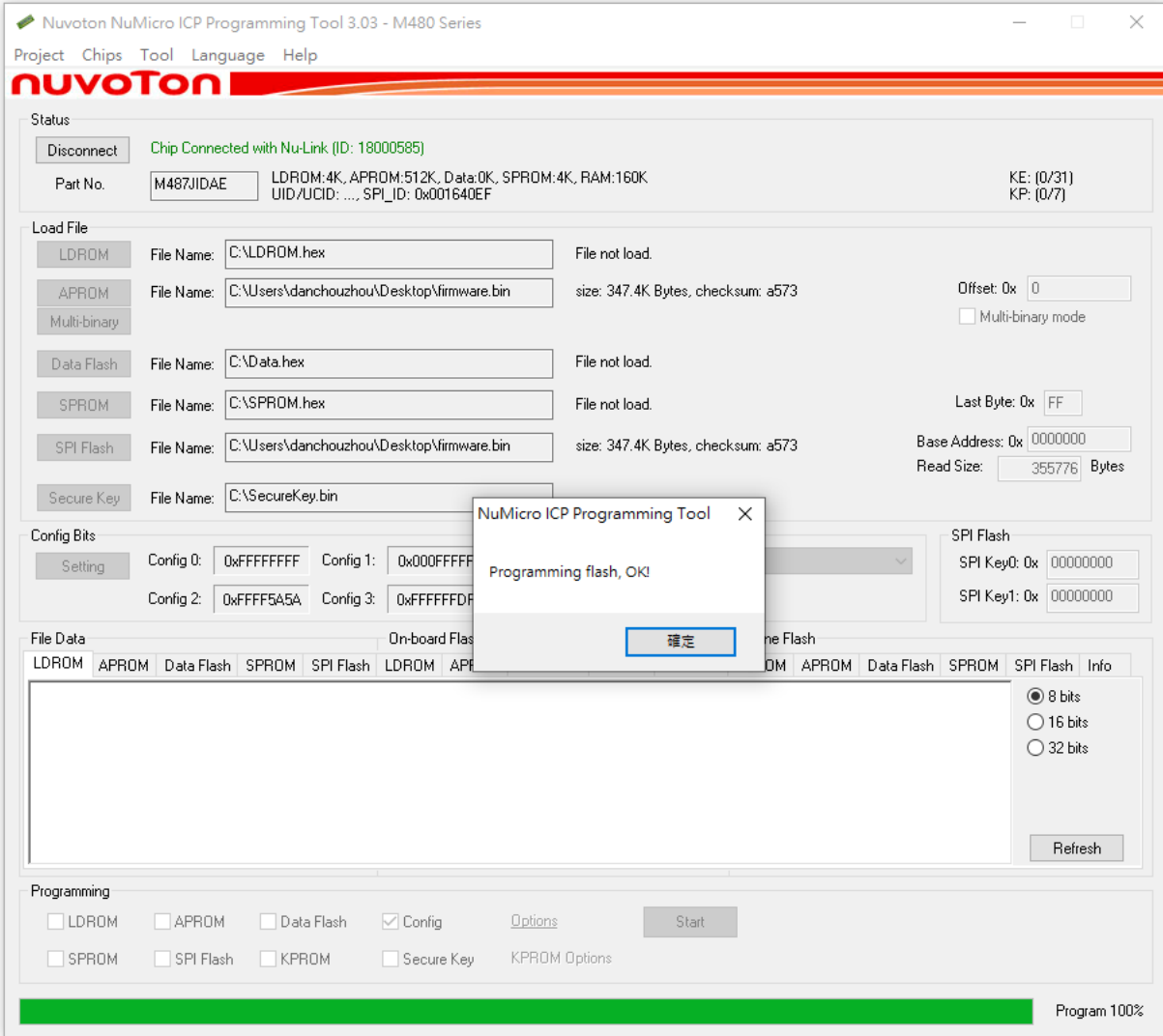

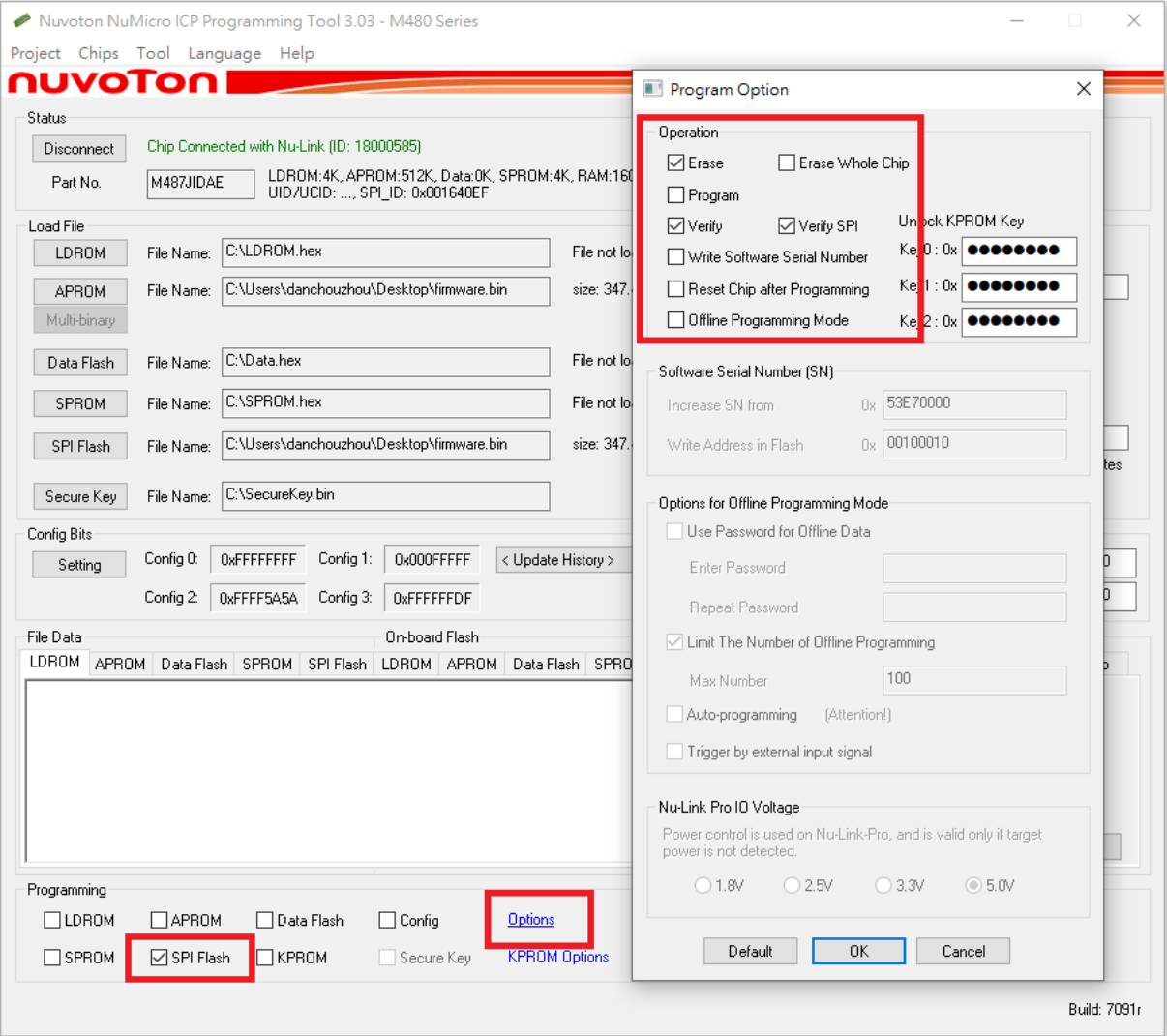

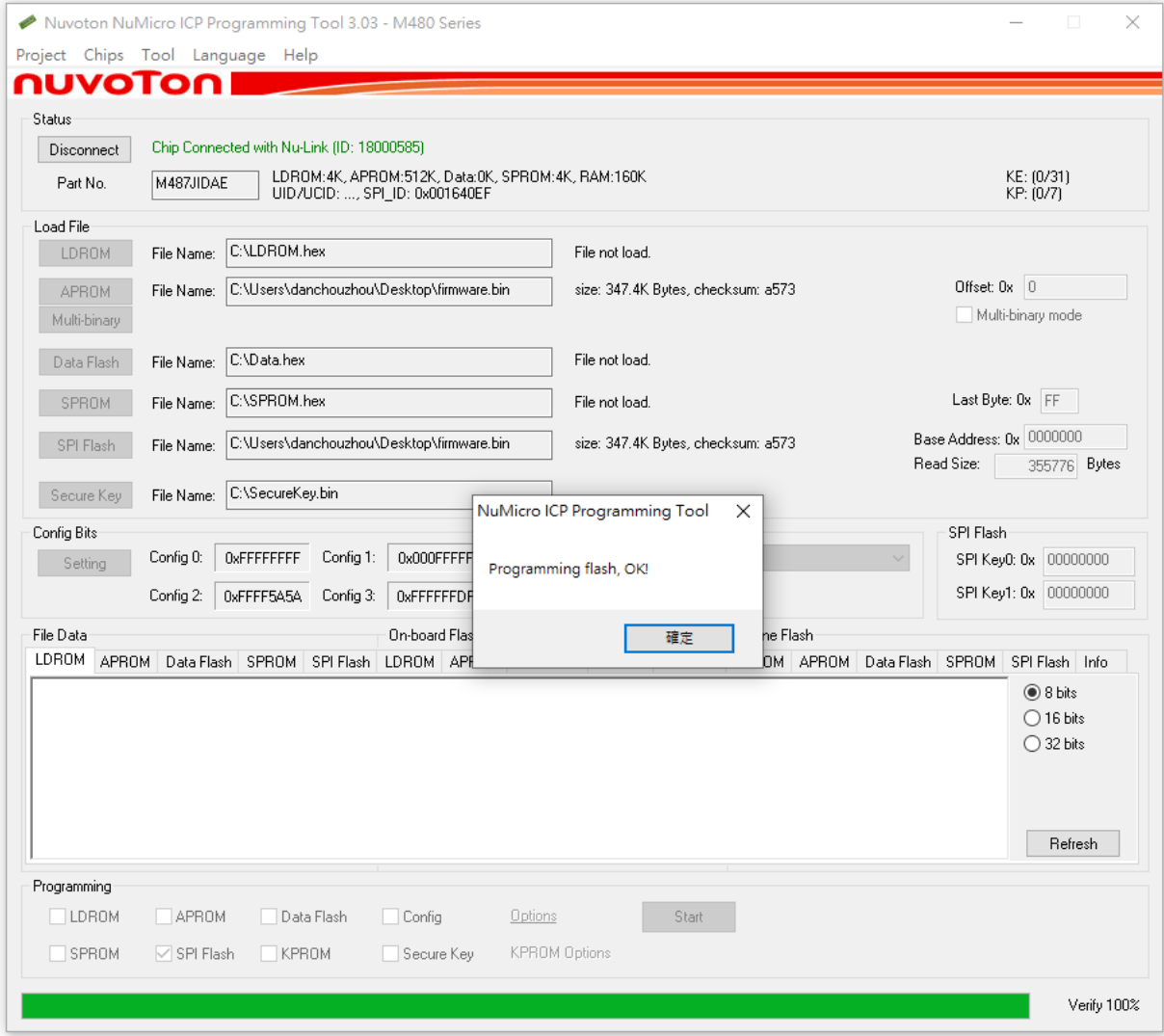

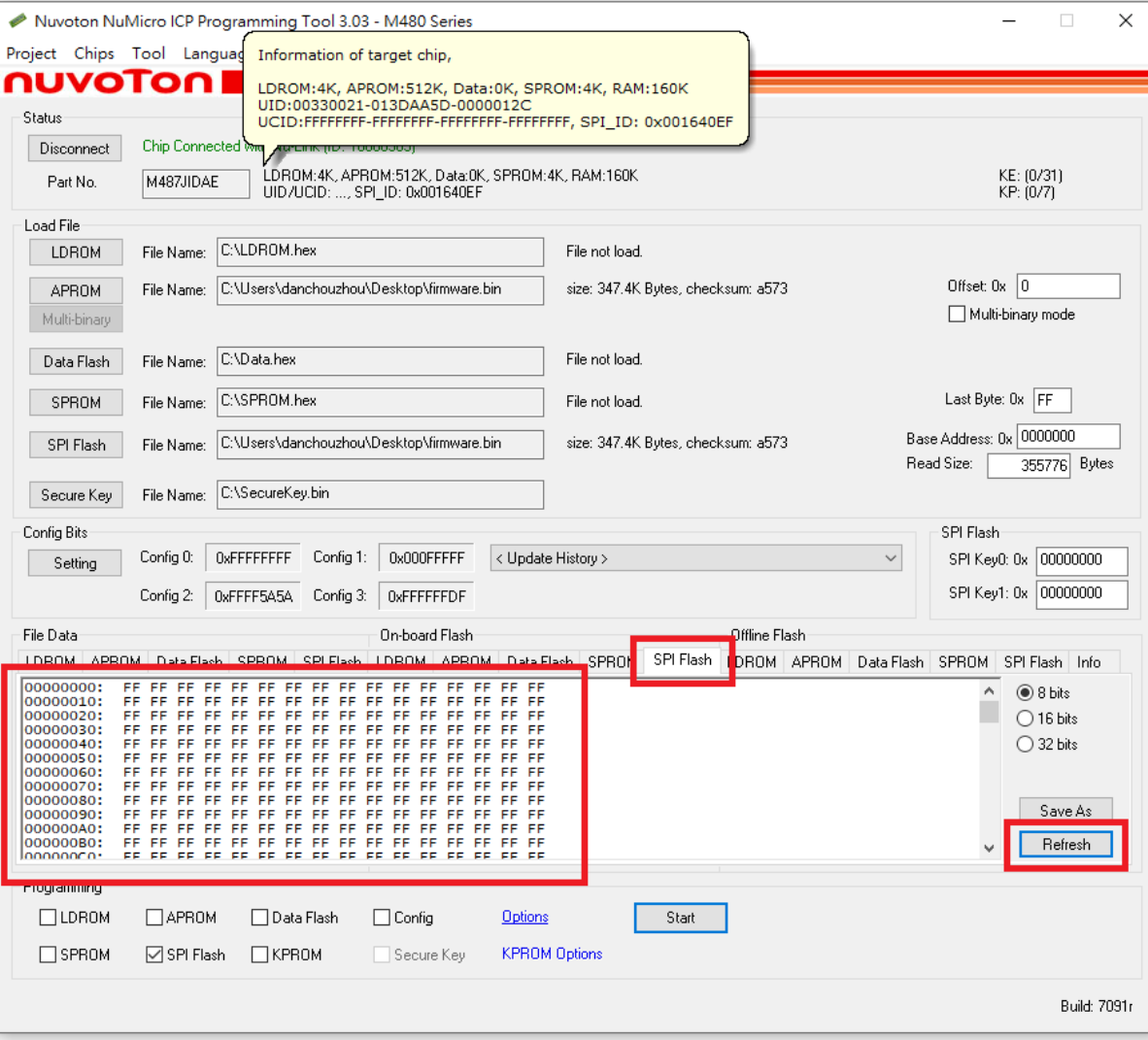